# **МИНОБРНАУКИ РОССИИ Ярославский государственный университет им. П.Г. Демидова**

Кафедра вычислительных и программных систем

УТВЕРЖДАЮ

Декан факультета ИВТ Денее Д.Ю. Чалый «\_23\_» мая 2023 г.

**Рабочая программа дисциплины**

«Системное и прикладное программное обеспечение»

#### **Направление подготовки**

01.03.02 Прикладная математика и информатика

**Направленность (профиль)**

«Искусственный интеллект»

#### **Квалификация выпускника** Бакалавр

**Форма обучения** очная

Программа рассмотрена на заседании кафедры от 21 апреля 2023 г., протокол № 8

Программа одобрена НМК факультета ИВТ протокол № 6 от 28 апреля 2023 г.

Ярославль

# **1. Цели освоения дисциплины**

Результаты изучения дисциплины востребованы при освоении модуля «Технологии передачи и обработки данных», а также при подготовке выпускной квалификационной работы.

# **2. Место дисциплины в структуре образовательной программы бакалавриата**  *(магистратуры, специалитета)*

Дисциплина «Системное и прикладное программное обеспечение» входит в Модуль «Аппаратное и программное обеспечение компьютера», изучается в 1 учебном семестре на основе знаний, полученных при изучении модуля «Современные цифровые технологии» и дисциплины «Алгоритмы и алгоритмические языки».

# **3. Планируемые результаты обучения по дисциплине, соотнесенные с планируемыми результатами освоения образовательной программы бакалавриата** *(магистратуры, специалитета)*

Процесс изучения дисциплины направлен на формирование следующих компетенций в соответствии с ФГОС ВО и приобретения следующих знаний, умений, навыков и (или) опыта деятельности:

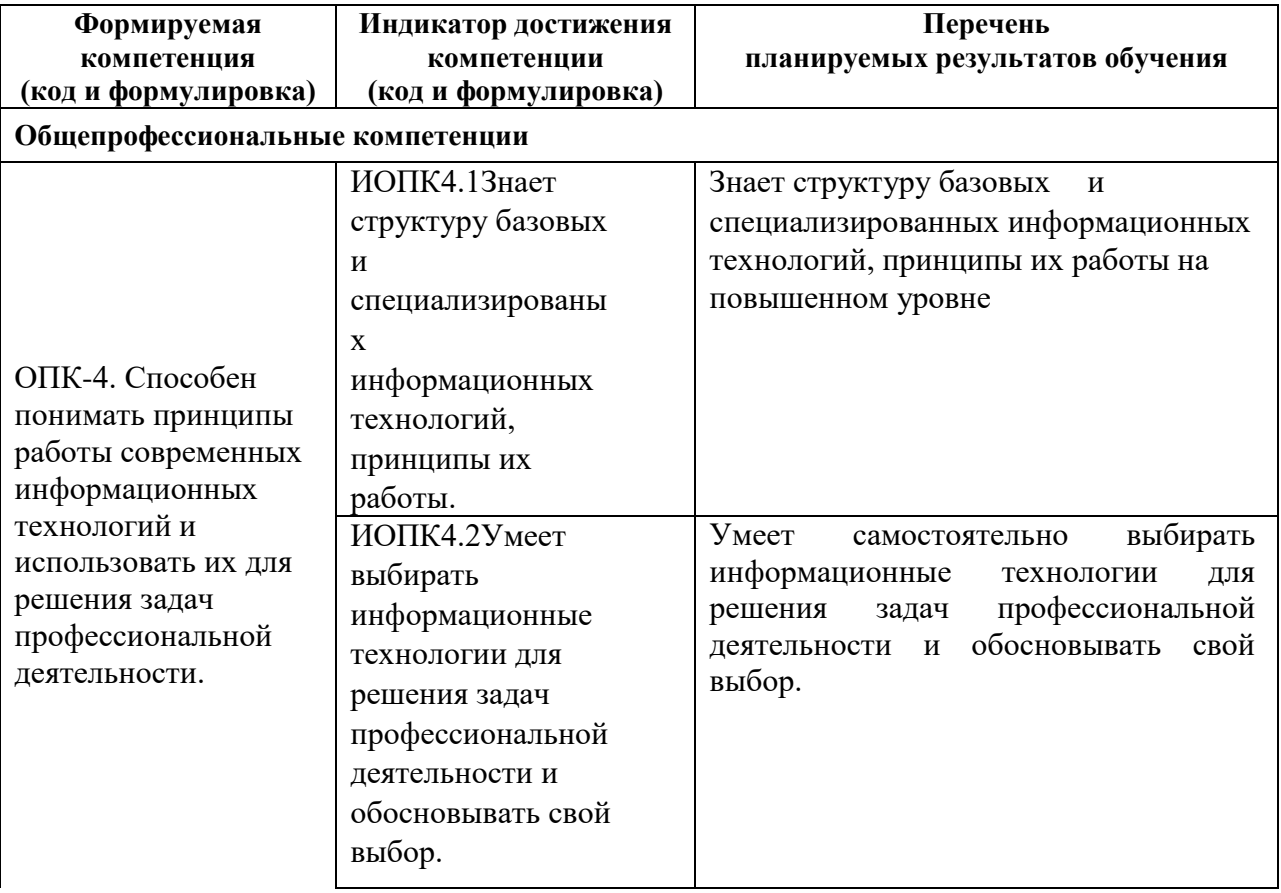

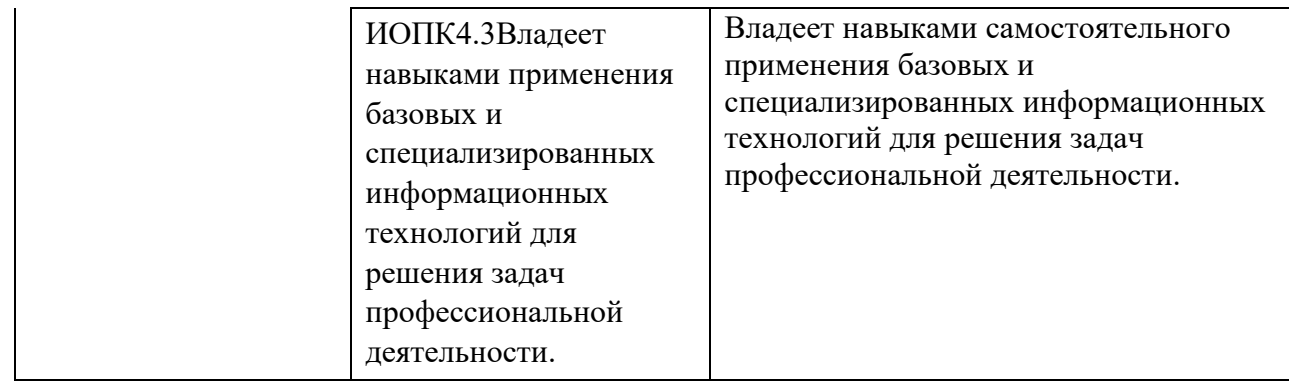

#### **4. Объем, структура и содержание дисциплины**

Общая трудоемкость дисциплины составляет 4 зачетных единиц, 144 акад. часов.

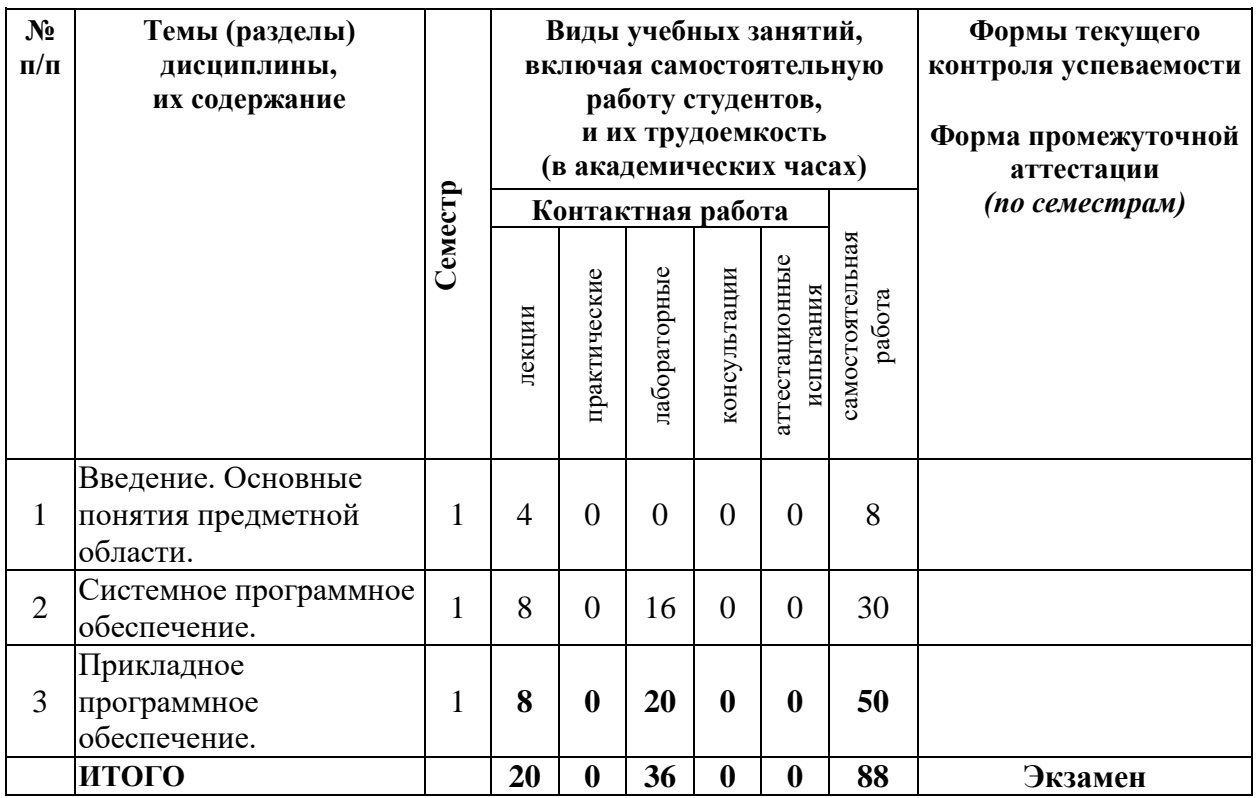

#### **Содержание разделов дисциплины:**

#### **Раздел 1. Введение. Основные понятия предметной области.**

Основные понятия: система обработки информации; программа; пакет программных средств; программный продукт; системная документация; платформа. Классификация программного обеспечения (ПО) информационнокоммуникационных технологий: по способу исполнения (интерпретируемое, компилируемое); по степени переносимости на другие платформы (платформозависимые, кроссплатформенные); по способу распространения и использования (проприетарное, открытое, свободное); по сфере использования (системное, инструментальное, прикладное).

#### **Раздел 2. Системное программное обеспечение.**

Классификация, назначение и функции системного программного обеспечения (BIOS, операционная система, сетевая операционная система, операционная оболочка; сервисное системное программное обеспечение – программы диагностики работоспособности компьютера, драйверы, архиваторы, антивирусные программы, программы обслуживания дисков, программы обслуживания сети; утилиты, утилиты сервисного обслуживания компьютера, утилиты расширения функциональности, информационные утилиты). Операционные системы: основные понятия; типовая структура; классификация (универсальные и специализированные операционные системы, операционные системы реального времени); функции; этапы развития; операционные системы семейств Unix и Windows. Организация хранения данных на диске: основные понятия; файловые системы; операции над файлами и каталогами; принципы организации файловых систем Windows и Unix.

### Разлел 3. Прикладное программное обеспечение.

Назначение, классификация, возможности прикладного программного обеспечения: пакеты общего назначения; проблемно-ориентированные пакеты; методоориентированные пакеты; офисные пакеты; пакеты автоматизированного проектирования; издательские системы; системы искусственного интеллекта; программные средства мультимедиа. Расширение функционала прикладного программного обеспечения за счет встроенных в пакеты прикладных программ систем программирования, разработка макросов.

#### 5. Образовательные технологии, в том числе технологии электронного обучения и дистанционные образовательные технологии, используемые при осуществлении образовательного процесса по дисциплине

#### MozillaFirefox  $1<sub>1</sub>$

### 6. Перечень лицензионного и (или) свободно распространяемого программного обеспечения, используемого при осуществлении образовательного процесса по дисциплине

- 2. ОС семейства MicrosoftWindows
- 3. LibreOffice
- 4. Microsoft Office 365(онлайн)
- 5. Movavi Video Stuite
- 6. CorelDRAW

### 7. Перечень современных профессиональных баз данных и информационных справочных систем, используемых при осуществлении образовательного процесса по дисциплине (при необходимости)

В процессе осуществления образовательного процесса используются:

- Windows 7 в качестве основной операционной системы;

- Интегрированная среда разработки Microsoft Visual Studio для подготовки

демонстрационных примеров, выполнения лабораторных работ и учебных упражнений;  $-$  OfficeStd 2013 RUS OLP NL Acdmc 021-10232 для формирования инструкций по

выполнению учебных упражнений, а также текстов материалов для промежуточной и текущей аттестации.

#### 8. Перечень основной  $\mathbf{M}$ дополнительной учебной литературы, ресурсов информационно-телекоммуникационной сети «Интернет», рекомендуемых для освоения лисциплины

#### а) основная литература

1. Журавлев, А. Е. Инфокоммуникационные системы. Программное обеспечение: учебник для вузов / А. Е. Журавлев, А. В. Макшанов, А. В. Иванищев. - 2-е изд., стер. - СанктПетербург: Лань, 2021. - 376 с. - ISBN 978-5-8114-8515-4. - Текст: электронный //

Лань: электронно-библиотечная система. — URL: https://e.lanbook.com/book/176658 2. Влацкая, И. В. Проектирование и реализация прикладного программного обеспечения: учебное пособие / И. В. Влацкая, Н. А. Заельская, Н. С. Надточий. -Оренбург: ОГУ, 2015. - 118 с. - ISBN 978-5-7410-1238-3. - Текст: электронный // Лань: электроннобиблиотечная система. — URL: https://e.lanbook.com/book/98065

3. Зубкова, Т. М. Технология разработки программного обеспечения : учебное пособие / Т. М. Зубкова. — Санкт-Петербург : Лань, 2022. — 324 с. — ISBN 978-5- 8114-3842-6. — Текст : электронный // Лань : электронно-библиотечная система. — URL:

<https://e.lanbook.com/book/206882>

### **б) дополнительная литература**

1. Системное и прикладное программное обеспечение : учебное пособие / составители И. А. Журавлёва, П. К. Корнеев. — Ставрополь : СКФУ, 2017. — 132 с. — Текст :

электронный // Лань : электронно-библиотечная система. — URL: <https://e.lanbook.com/book/155253>

2. Бохан, К. А. Системное программное обеспечение : учебное пособие / К. А. Бохан. —

Рязань : РГРТУ, 2010. — 64 с. — Текст : электронный // Лань : электроннобиблиотечная система. — URL:<https://e.lanbook.com/book/167994>

3. Иванько, А. Ф. Системное программное обеспечение информационных мультимедиасистем : учебное пособие / А. Ф. Иванько, М. А. Иванько. — СанктПетербург : Лань, 2020. — 80 с. — ISBN 978-5-8114-4927-9. — Текст : электронный //

Лань : электронно-библиотечная система. — URL:<https://e.lanbook.com/book/139325>

- 4. Современные информационные технологии : учебное пособие для вузов / Лягинова О.Ю., Смирнова Е.А., Касторнова В.А. и др. - Череповец : ФГБОУ ВПО ЧГУ, 2014. - 120 с.https://edu.chsu.ru/ 47
- 5. Гордеев, А.В. Операционные системы : учебник для вузов / Гордеев А.В. 2-е изд. СПб. : Питер, 2007. - 416 с. : ил.

6. Информатика : базовый курс : учебное пособие для втузов / под ред. С.В. Симоновича. - 2-е изд. - СПб. : Питер, 2007. - 639 с. : ил.

# **в) ресурсы сети «Интернет»**

- 1. Электронная библиотека «Университетская библиотека online». URL: http://biblioclub.ru/
- 2. Информационная система «Единое окно доступа к образовательным ресурсам». URL: http://window.edu.ru/
- 3. Образовательный портал Череповецкого государственного университета. URL: https://edu.chsu.ru/
- 4. Гуров В., Чуканов В. [Логические и арифметические основы и принципы работы ЭВМ.](http://www.intuit.ru/studies/courses/56/56/info) URL: http://www.intuit.ru/studies/courses/56/56/info.
- 5. Новиков Ю., Скоробогатов П. [Основы микропроцессорной техники.](http://www.intuit.ru/studies/courses/3/3/info) URL:http://www.intuit.ru/studies/courses/3/3/info.
- 6. Введение в Linux [Электронный ресурс]. URL: https://stepik.org/course/73/promo?auth=registration (дата обращения 5.05.2019)).
- 7. Введение в архитектуру ЭВМ. Элементы операционных систем[Электронный ресурс]. URL:<https://stepik.org/course/253/promo?auth=registration> [\(](https://stepik.org/course/253/promo?auth=registration)дата обращения 5.05.2019).
- 8. Физические основы информационных технологий [Электронный ресурс]. URL: <https://openedu.ru/course/eltech/INFOTECH/> (дата обращения 5.05.2019).
- 9. Компьютерная графика: основы[Электронный ресурс]. URL: <https://stepik.org/course/419/promo?auth=registration> [\(](https://stepik.org/course/419/promo?auth=registration)дата обращения 5.05.2019).

### Приложение № 1 к рабочей программе лисциплины «Системное и прикладное программное обеспечение»

### Фонд оценочных средств для проведения текущего контроля успеваемости и промежуточной аттестации студентов по лисциплине

1. Типовые контрольные задания и иные материалы, используемые в процессе текущего контроля успеваемости

### Лабораторная работа «Виртуальные машины»

Цель: ознакомиться с программными продуктами для виртуализации, научиться устанавливать на виртуальную машину различные ОС и получить навыки их настройки.

#### Теоретическая часть

### Раздел 1. Основные понятия, применяемые в теории виртуальных машин.

Технология виртуальных машин позволяет запускать на одном компьютере несколько различных операционных систем одновременно. Либо позволяет оперативно переходить от работы в среде одной системы, к работев другой без перезагрузки компьютера. Причем, работая в среде, «гостевой» операционной системы практически отсутствуют ограничения в использовании ее возможностей. Т.е. виртуально производится работа с реальной системой. И при этом имеется возможность выполнять в такой системе различные малоизученные или потенциально опасные для нее операции.

Возросшая популярность виртуальных машин можно объяснить следующими причинами:

- появлением большого числа разных операционных систем (ОС), предъявляющих специфические требования к параметрам используемых аппаратных компонентов компьютера;
- большими затратами на администрирование и сложностью обслуживания компьютеров, на которых установлено несколько различных операционных систем (в том числе в плане обеспечения требуемой надежности и безопасности работы). Современная виртуальная машина позволяет скрыть от установленной на ней операционной системы некоторые параметры физических устройств компьютера и тем самым обеспечить взаимную независимость ОС и установленного оборудования.

Такой подход предоставляет пользователям (или администраторам вычислительных систем) целый ряд преимуществ. К ним в частности относятся:

- возможность установки на одном компьютере нескольких ОС без необходимости соответствующего конфигурирования физических жестких дисков;
- работа с несколькими ОС одновременно с возможностью динамического переключения между ними без перезагрузки системы;
- сокращение времени изменения состава установленных ОС;
- изоляция реального оборудования от нежелательного влияния программного обеспечения, работающего в среде виртуальной машины;

• возможность моделирования вычислительной сети на единственном автономном компьютере.

Виртуальные машины позволяют решать целый ряд задач обслуживания вычислительных систем:

- освоение новой ОС;
- запуск приложений, предназначенных для работы в среде конкретной ОС;
- тестирование одного приложения под управлением различных ОС;
- установка и удаление оценочных или демонстрационных версий программ;  $\bullet$
- тестирование потенциально опасных приложений, относительно которых имеется полозрение на вирусное заражение:
- управление правами доступа пользователей к данным и программам и пределах виртуальной машины.

С точки зрения пользователя, виртуальная машина (ВМ) — это конкретный экземпляр виртуальной вычислительной среды («виртуального компьютера»), созданный с помощью специального программного инструмен. Собственно инструмент для создания ВМ (ее иногда называют приложением виртуальных машин) — это обычное приложение, устанавливаемое, как и любое другое, на конкретную реальную операционную систему.

Эта реальная ОС именуется «хозяйской», или хостовой, ОС (от англ, термина host —

#### «главный», «базовый», «ведущий»).

Все задачи по управлению виртуальными машинами решает специальный модуль в составе приложения ВМ — монитор виртуальных машин (МВМ). Монитор играет роль посредника во всех взаимодействиях между виртуальными машинами и базовым оборудованием, поддерживая выполнение всех созданных ВМ на единой аппаратной платформе и обеспечивая их надежную изоляцию.

Пользователь не имеет непосредственного доступа к МВМ. В большинстве программных продуктов ему предоставляется лишь графический интерфейс для создания и настройки виртуальных машин. Этот интерфейс обычно называют консолью виртуальных машин. «Внутри» виртуальной машины пользователь устанавливает, как и на реальном компьютере, нужную ему операционную систему. Такая ОС, принадлежащая конкретной ВМ, называется гостевой (guest OS). Перечень поддерживаемых гостевых ОС является одной из наиболее важных характеристик виртуальной машины.

Наиболее мощные из современных виртуальных машин обеспечивают поддержку около десятка популярных версий операционных систем из семейств Windows, Linux и Mac OS.

# Раздел 2. Меню управления виртуальной машиной в программе VirtualBox У

VirtualBox консоль разделена на 2 панели. Левая панель напоминает диспетчер

устройств.

Правая панель содержит наборы вкладок, соответствующие активному пункту левой панели. В нижней части правой панели – интерактивная справка. Разберем каждую вкладку отдельно. Вкладка "Общие. Основные" содержит значения основных параметров виртуальной машины.

Вкладка "Общие. Дополнительно" содержит следующие параметры:

«Папка для снимков» принимает значение пути для снимков ВМ. Снимки ВМ - это файловые снимки состояния, данных диска и конфигурации ВМ в определенный момент времени. На одну ВМ можно создать несколько снимков, содержащих

отличные друг от друга настройки и установленные приложения. **«Общий буфер обмена»** и "**Drag'n'Drop**" могут принимать четыре значения:

«выключено», «только из гостевой ОС в основную», «только из основной ОС в гостевую»,

«двунаправленный», которые определяют, как будет работать буфер обмена между Вашей host-системой и виртуальной машиной.

**"Сменные носители информации"** может "запоминать изменения в процессе работы" (состояние CD\DVD-приводов, рекомендуется) либо нет.

**«Мини тулбар»** – это небольшая консоль, содержащая элементы управления виртуальной машиной, рекомендуется использовать в полноэкранных режимах, "расположить снизу экрана" по умолчанию. **Вкладка "Общие. Описание"** содержит описание настроек.

Вкладка "Система. Материнская плата" содержит информацию:

о размере оперативной памяти;

- о порядке загрузки;
- о наборе микросхем, используемой ВМ;

о значениях других параметров, описанных в интерактивном меню.

**Вкладка "Система. Процессор"** содержит информацию о количестве процессоров, доступных ВМ и некоторых режимах их работы (описание режимов в интерактивной подсказке).

**Вкладка "Система. Ускорение "** содержит информацию о поддержке аппаратной виртуализации AMD-V или VT-x.

**Вкладка "Дисплей. Удаленный дисплей"** позволяет включить режим работы ВМ как сервер удаленного рабочего стола (RDP).

**Вкладка "Носители"** отражает образы виртуальных дисков и приводы хоста.

**Вкладка "Аудио"** отражает информацию об аудиодрайверах и аудиоконтроллере. **Вкладка "Сеть. Адаптер 1"** отражает следующую информацию:

- включение сетевого адаптера;
- тип подключения
- Не подключен

NAT (Network Address Translation) обеспечивает подключение к внешнему миру (просмотр Web, загрузки файлов и просмотра сообщений электронной почты в гостевой) с помощью сети хоста.

Сетевой мост подключает ВМ к одной из установленных сетевых карт и обмену сетевыми пакетами напрямую, в обход сетевого стека вашей основной операционной системы. Внутренняя сеть может быть использована для создания программного обеспечения на основе сети, которая видна выбранной ВМ, а не приложений, запущенных на хосте или с внешним миром.

Виртуальный адаптер хоста может быть использован для создания сети, содержащей хозяина и множество виртуальных машин, без необходимости физического сетевого интерфейса хоста. Вместо этого, виртуальный сетевой интерфейс (похожий на интерфейс обратной связи) создается на хосте, обеспечивая связь между виртуальными машинами и хостом.

Универсальный драйвер – редко используемый режим и тот же общий сетевой интерфейс, позволяет пользователю выбрать драйвер, который может быть включен в VirtualBox или распределен в расширении пакета.

"Имя" используемого контроллера.

"Неразборчивый режим" задает политику режима данного виртуального сетевого адаптера, если он подключен к внутренней сети, виртуальному адаптеру или сетевому мосту.

Подключение кабеля.

**Вкладка "COM-порты. Порт1"** отражает информацию о номере порта и его подключении.

Выбор "USB" на левой панели позволит подключить USB-устройства, подключенные к хосту.

Выбор "Общие папки" на левой панели позволит подключить папки хоста с регулируемыми параметрами доступа.

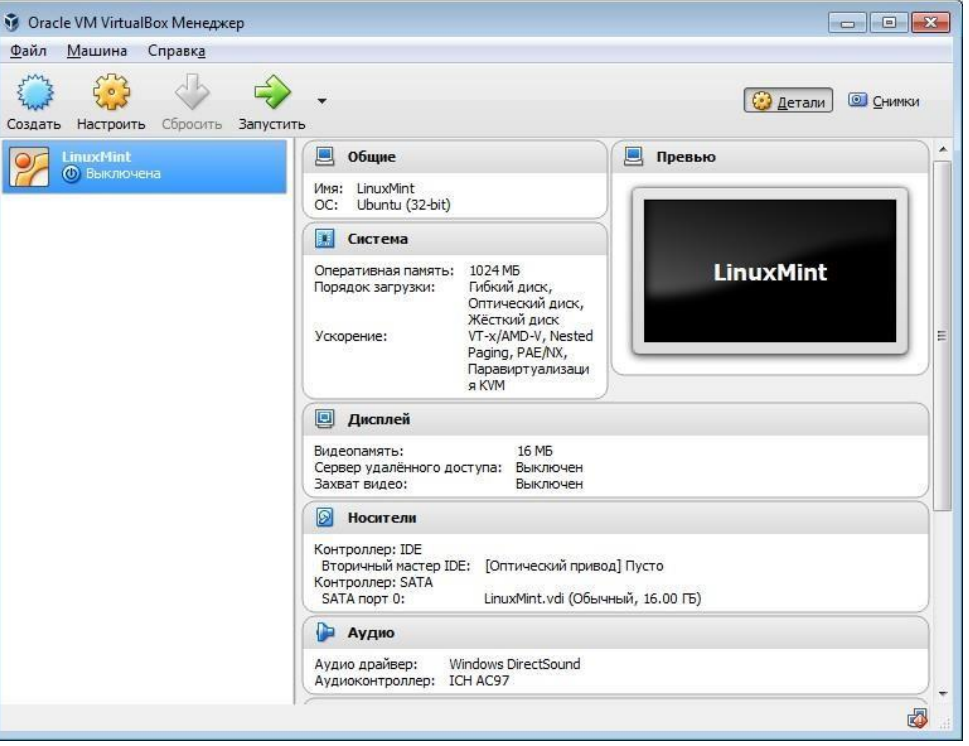

**Ход выполнения работы** 

**Задание 1.** Изучите раздела 1 теоретической части лабораторной работы и информацию о назначении виртуальных машин, их возможностями, примерами, достоинствами и недостатками, например, по ссылке: https://smartbobr.ru/programmy/virtualnyemashiny-dlya-windows/

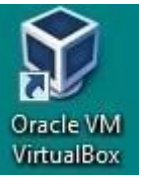

**Задание 2.** Запустите Oracle VM VirtualBox

**Задание 3.** Создание новой виртуальной машины

- 1. Одной из базовых операций в среде VirtualBox является создание новой виртуальной (называемой также гостевой) машины. Для этого необходимо в главном окне VirtualBox нажать кнопку Создать, активация которой вызовет мастер создания гостевой машины.
- 2. На первом шаге необходимо выбрать тип гостевой операционной системы из выпадающего списка. На рисунке приведён пример выбора типа ОС «Microsoft Windows» и подтипа (внутри типа) «Windows 7 (64 bit)». Выбор

типа и подтипа гостевой ОС из списка обеспечит включение некоторых видов оптимизации для эмуляции работы конкретной ОС. Заметим, что при использовании 64-х битной ОС, в ней можно запускать как 32-х битные, так и 64-х битные программы. Выбрать Windows 7 (32 bit)

- 3. На следующем шаге мастера необходимо определить объём оперативной памяти виртуальной машины. Это очень важный параметр виртуальной машины, который существенно влияет на её производительность. Поэтому желательно при наличии достаточного объёма физической памяти в хостовой машине выбирать объём оперативной памяти гостевой машины не меньше рекомендуемого мастером. Для ОС общего назначения (типа MS Windows 10 или Ubuntu 16) минимальное значение данного параметра  $2.1 \times 4.15$ .
- 4. Следующим шагом формирования конфигурации аппаратной платформы виртуальной машины является создание жёсткого диска. Рекомендуемый мастером по умолчанию тип диска (VDI) желательно оставить без изменения.
- 5. Далее мастер предложит выбрать способ управления объёмом жёсткого диска. Различают два способа: однократное создание жёсткого диска фиксированного (обычно максимально требуемого) объёма и динамическое расширение объёма диска по мере необходимости его заполнения. Выбор способа неоднозначен. При динамическом изменении объёма экономится место на жёстком диске хостовой машины, а при статическом (фиксированном) объёме – обеспечивается лучшая производительность операций ввода/вывода данных. Оставьте динамический тип (в учебных примерах мы не будем использовать полный объем).
- 6. Наконец, на последнем этапе требуется размер для жесткого диска, а также его имя.

Таким образом, минимальная конфигурация гостевой виртуальной машины создана, и такая машина появится в списке машин, доступных менеджеру VirtualBox. Любую машину из указанного списка можно запустить на исполнение. Для более эффективной эмуляции гостевой машины рекомендуется выполнить базовую настройку процессора и дисплея.

# **Задание 4.** Настройка процессора и дисплея

- 1. Для проведения любых настроек параметров гостевой виртуальной машины необходимо выделить виртуальную машину в списке и выбрать пункт меню Настроить.
- 2. В появившемся окне настроек следует выбрать группу настроек Система, а внутри неё вкладку Процессор. Здесь можно выбрать, какое количество ядер процессора хостовой машины будет использовать процессор гостевой машины, а также включить PAE для поддержки больше 4 Гб RAM в 32 битных системах и режим эмуляции EFI.
- 3. Затем следует перейдите на вкладку Ускорение. Ускорение будет обеспечено, если выбрать режим аппаратной виртуализации, а также включить такие дополнительные возможности, как AMD-V и Intel-VT. Это увеличит скорость работы и гостевой машины, и менеджера виртуальных машин.
- 4. Настройка видеопамяти: выбрать пункт Дисплей. По умолчанию для виртуальной машины доступен минимум видеопамяти. Для учебных целей можно оставить значение этого параметра без изменений, но при практическом использовании виртуальных машин часто требует увеличения. Также здесь можно настроить количество мониторов и другие параметры графики.

### **Задание 5.** Запуск машины

При первом запуске виртуальной машины (без установленной на неё операционной системы) необходимо выбрать носитель, содержащий дистрибутив с которого будет установлена новая система операционная система. Таким носителем может быть DVD-ROM или ISO образ системы. Также имеется возможность изменить этот образ из меню **Устройства -> Оптические диски** для уже запущенной гостевой машины (в этом случае требуется перезапуск машины). Дальнейшая работа с гостевой машиной производится точно так же, как с обычным компьютером.

**Задание 6.** Установка Windows 7. После начала процесса установки (см. рисунок) выполнить **задание 7** и возможно вернуться к **заданию 1**. В конце установки не вводить ключи, не выбирать активацию через интернет, не подключать обновления, выбрать «Рабочую сеть».

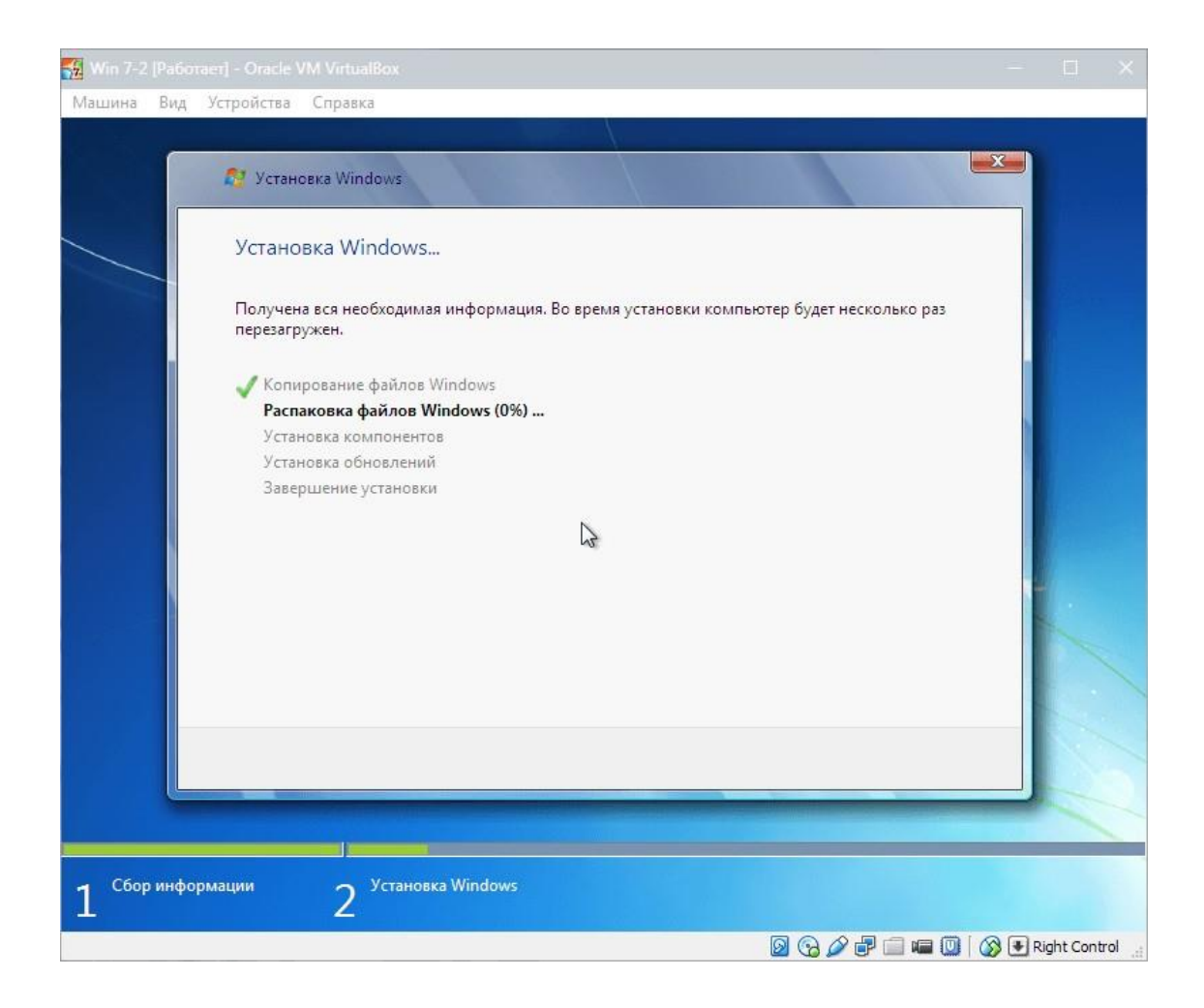

**Задание 7.** Ознакомитесь с интерфейсом программы Virtual Bxo с помощью раздела 2 теоретической части.

**Задание 8.** Поработать в системе Windows настроенной виртуальной машине попробовать просмотреть содержимое дисков, запустить приложения. Затем завершить работу Windows и выключить виртуальную машину.

# **Задание 9.** Клонирование

Для создания резервных копий гостевой машины (например, для переноса её на другую хостовую машину) служит опция **Клонировать**, вызываемая из контекстного меню для гостевой машины. Создайте резервную копию созданной машины (полный клон).

# **Задание 10.** Снимки состояния

Вновь запустите виртуальную машину.

В менеджере виртуальных машин имеется функциональная возможность не создавать копии виртуальной машины каждый раз, когда нужно что-то проверить. Вместо этого используются снимки состояния (snapshots) виртуальной машины. Сделав один или серию снимков доступно восстановление виртуальной машины до любого сохраненного (в виде снимка) состояния, причём в любое время. Включение функции для запущенной машины из меню **Машина -> Сделать снимок состояния.** Аналогично, создавать снимки для выключенной машины можно на вкладке **Снимки.** Для этого необходимо выбрать пункт контекстного меню **Создать снимок.** 

**Задание 11.** Ведение видео журналов

Для использования этой функции нужно в настройках виртуальной машины настроить параметры в **Дисплей -> Захват Видео** .

В менеджере виртуальных машин доступен режим захвата видео прямо с экрана виртуальной машины. Для этого в меню Вид требуется установить галочку **Захват видео.**  Видео будет сохранено в папке виртуальной машины. Поработайте в системе пару минут.

# **Не забудьте выключить захват!**

Видео файлы сохраняются в том же каталоге, что и VM по умолчанию. Для просмотра каталога VM, щелкните правой кнопкой мыши виртуальную машину в VirtualBox Список VM и выберите "Показать в Проводнике". Найдите и просмотрите видео.

# **Лабораторная работа «Командный интерпретатор Windows»**

Цель: ознакомиться с командными интерпретаторами операционной системы Windows, приобрести навыки использования основных команд по работе с файлами.

**Задание 1.** Ознакомьтесь с теоретическими сведениями о командном интерпретаторе cmd и его основных командах. При изучении попробуйте использовать команды на практике, для этого запустите Oracle VM VirtualBox, виртуальную машину Windows, интерпретатор командной строки. Создайте папку z1 на диске С для сохранения необходимых файлов.

Файл Пособие.pdf, с.5-23

**Задание 2.** Выполните указанные задания в интерпретаторе командной строки **cmd**, **создавая одновременно с работой файл отчета,** в который копировать последовательность команд, с помощью которых выполнены задания. Файл отчета создать в Блокноте, сохранить в папке z1, а для копирования команд из окна командного интерпретатора можно использовать метод, описанный в файле «Копирование команд в cmd».

1. Создание новых каталогов. Сделайте текущим корневой каталог диска С. Создайте свой каталог под своей фамилией (например, Ivanov). Внутри создайте подкаталоги WinJpg, S. 2. Вывести, отсортировав по размеру, скрытые файлы каталога Windows и всех его подкаталогов на экран и в файл dir.txt в своей папке (Ivanov). Просмотрите содержимое файла с помощью Блокнота.

- 3. Копирование файлов. Скопируйте в каталог S все файлы из каталога Windows, имена которых начинаются с буквы s, а в WinJpg из каталога C:\Windows\Web\Wallpaper\Nature все файлы c расширением jpg.
- 4. Копирование каталогов. С помощью xcopy cкопируйте в WinJpg, структуру каталогов (без файлов!) папки C:\Windows\Web\Wallpaper, а в папку S все содержимое (и структуру подкаталогов, и файлы) каталога C:\Windows\Vss.
- 5. Удаление файлов. Удалите из каталога WinJpg файл img2.jpg, а из каталога S – все файлы с расширением log.
- 6. Создайте в своем каталоге еще одну папку All и скопируйте в нее все оставшиеся файлы (только файлы, без подкаталогов) из каталогов WinJpg и S.
- 7. Переименование файлов. Сделайте текущим каталог All и просмотрите его содержимое. Переименуйте один из файлов в папке All так, чтобы расширение осталось без изменений, а имя совпадало с вашим собственным.

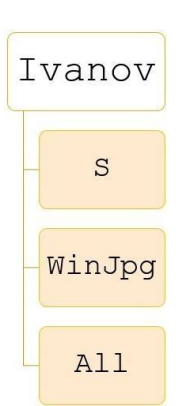

8. Удаление каталогов. Удалите каталог S.

**Задание 3.** Ознакомьтесь с теоретическими сведениями о командных файлах в Windows. При изучении попробуйте использовать командные файлы на практике. Для подготовки текстов командных файлов рекомендуется использовать блокнот (Notepad), для запуска командных файлов с параметрами — cmd.

Файл Пособие.pdf, с.27-49

**Задание 4.** Создать командный файл, сохранив его в папке z1. Скопировать строки из файла отчета по выполнению задания 2 в этот командный файл и отредактировать. В проводнике удалите каталог Ivanov, а затем запустите командный файл. Если файл отчета и командный файл были составлены верно, то задание 2 выполнится «автоматически».

**Задание 5.** Создать командный файл, сохранив его в папке z1. Командный файл должен: а) создавать в текущем каталоге подкаталог c именем Work, а в нем создавать каталоги с именами 1,2,…,10, а затем копировать в каждый из них все файлы и каталоги из папки S;

б) создавать в текущем каталоге подкаталог c именем, задаваемым первым параметром, а в нем создавать каталоги с именами  $1,2,...,N$ , где  $N -$  второй параметр, а затем копировать в каждый из них все файлы и каталоги из папки, задаваемой третьим параметром.

Примечание. Для выполнения в цикле нескольких команд их заключают в круглые скобки.

**Задание 6.** Разработайте и выполните указанные командные файлы. В окончательных вариантах командных файлов выключите вывод выполняемых команд.

- 1. Вывести на экран имена всех файлов с указанным расширением, находящихся в каталоге, имя которого задается при запуске командного файла первым параметром. Расширение файлов задается вторым параметром (обратите внимание: расширение, а не маска имен файлов).
- 2. Найти сумму двух чисел, вводимых с клавиатуры (использовать SET /P)
- 3. Найти произведение N чисел, вводимых с клавиатуры (использовать SET *P)* Сначала запросить количество чисел, а затем — их значения.
- 4. В заданном первым параметром каталоге и его подкаталогах найти общее количество подкаталогов. На экран вывести подкаталоги и их количество.
- 5. В каталогах, имена которых заданы первым и вторым параметрами командного файла, найти присутствующие хотя бы в одном из этих каталогов файлы и вывести на экран:
- а) имена найденных файлов (без расширений),
- б) полные имена найденных файлов и их размер в одной строке через пробел
- В каждом из случаев а) и б) следует использовать только по одному оператору FOR.

# **Лабораторная работа «Суперпользователь в Linux (root)»**

Учетная запись суперпользователя в Linux предоставляет полный доступ к системе. Права суперпользователя (администратора) необходимы для выполнения команд в Linux, особенно тех команд, которые затрагивают системные файлы. Так как аккаунт

суперпользователя имеет неограниченный доступ к системным файлам, рекомендуется получать права суперпользователя только при необходимости, а не входить в систему в качестве администратора. Это поможет предотвратить случайное повреждение важных системных файлов.

### **Смена пароля администратора**

Введите .sudo passwd root и нажмите Enter. Введите, если потребуется, свой пароль пользователя. Система предложит создать новый пароль для root; введите его дважды. После создания пароля аккаунт суперпользователя будет разблокирован.

### **Получение прав администратора**

Откройте терминал. Введите **su** - и нажмите Enter. С помощью этой команды можно войти в систему в качестве суперпользователя. Используйте указанную команду для входа в систему в качестве любого пользователя, но если команда не содержит имени пользователя, вы войдете в систему как администратор. Введите пароль суперпользователя. Обратите внимание на приглашение на ввод команды (в окне терминала). Если вы получили права суперпользователя, в конце приглашения на ввод команды вместо значка \$ появится значок # Активность команды su - сохраняется до конца сессии.

Вместо команды su - можно использовать команду sudo. Команда sudo позволяет запускать другие команды, когда права суперпользователя предоставляются на ограниченное время. Большинству пользователей рекомендуется применять именно эту команду для запуска команд, которые требуют административного доступа, потому что в этом случае пользователь не входит в систему в качестве суперпользователя, и знать пароль администратора не обязательно. Вместо этого пользователь вводит свой пароль пользователя, чтобы получить права суперпользователя на ограниченное время. Введите sudo команда и нажмите  $\triangleleft$  Enter (например, sudo ifconfig). Введите свой пароль пользователя, а не пароль суперпользователя.

Команду sudo рекомендуется использовать в некоторых дистрибутивах Linux, например, в Ubuntu, потому что она работает даже тогда, когда учетная запись суперпользователя заблокирована.

Эта команда доступна пользователям с правами администратора. Добавить или удалить пользователя можно в /etc/sudoers.

#### **Лабораторная работа «Файловая система Linux» Задание 1.**

Ознакомьтесь с теоретическими сведениями о файловой системе Linux. При изучении попробуйте использовать команды на практике, для этого запустите Oracle VM VirtualBox, виртуальную машину Linux.

Файл Пособие.pdf, с.106-124

**Задание 2.** Выполните задания в системе Linux, **создавая одновременно с работой файл отчета** — последовательность команд, с помощью которых выполнены задания.

- 1. Запустите виртуальную машину с Linux. Запустите Terminal. Создайте файл отчета в Text Editor.
- 2. Введите новый пароль для пользователя root и зайдите под ним (см. файл 3 root.pdf)
- 3. Перейдите в корневой каталог.
- 4. Выведите содержимое каталога. Скопируйте в отчет перечень.
- 5. Перейдите в домашний каталог.
- 6. Создайте в домашнем каталоге указанную структуру каталогов.
- 7. В каталоге S создайте файлы 1.txt и 2.txt, используя команду touch.
- 8. Скопируйте файл /etc/group в каталог S.
- 9. С помощью утилиты file просмотрите файлы каталога S. 10. Создайте в каталоге All жесткую и символическую ссылки на файл 2.txt из каталога S. Жесткую — под тем же именем, а символическую — под именем 2s.txt Просмотрите результаты, запустив File Brouser. Домашний каталог - это каталог root. Открыть его можно в роли администратора. Попробуйте отредактировать сначала файл 2.txt, а затем 2s.txt в каталоге All, каждый раз пронаблюдав, как это отразится на файле 2.txt в каталоге S.
- 11. Вернитесь в терминал. Удалите файл 2.txt в каталоге S. С помощью File Brouser просмотрите, что стало с 2.txt и 2s.txt в каталоге All. Объясните результат.
- 12. Вернитесь в терминал. Переместите файлы 1.txt и group в из S в каталог WinJpg.
- 13. Улалите каталог S.

14. Перейдите в корневой каталог и найдите, используя команду find, файлы, имена которых оканчиваются на јрg и размером 10 Кб. Скопируйте в отчет перечень.

#### Лабораторная работа «Настройка, управление, мониторинг ОС Windows»

Задание 1. Управление компьютером, настройка сетевых подключений и прав пользователей.

 $1<sub>1</sub>$ Откройте Virtual Box, запустите виртуальную машину с ОС Windows. Зайдите под учетной записью администратора.

Запустите приложение Управление компьютером, ознакомьтесь с интерфейсом, 2. изучите основные разделы и запишите в отчет название с пояснениями.

3. Создайте двух пользователей, например, user1, user2, задайте им пароли, для user1 потребуйте смену пароля при следующем входе, а для user2 - запретите смену. Для пользователя user1 созлайте и полключите личную папку user.

 $\overline{4}$ Создайте несколько простых задач и задач, задавая параметры так, чтобы можно было проверить их запуск в течение пары и при работе под созданными учетными записями. В качестве запускаемых приложений можно использовать, например, Блокнот, Калькулятор и т. п.

 $5<sub>1</sub>$ В Панели управления ознакомьтесь с разделом Администрирование. Выясните назначение каждого приложения.

6. Настройте сетевое подключение. Для доступа в интернет используйте проксисервер параметры прокси: 192.168.208.254 порт 3128

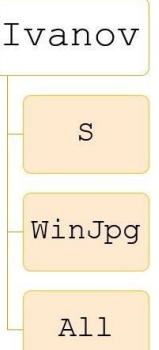

Вызовите оболочку командной строки. Выполните команду ping 127.0.0.1 - если стек установлен правильно, то на экране должно появиться четыре ответа от хоста 127.0.0.1 (это адрес обратной связи стека - пакеты по нему реально в сеть не отправляются).

Выполните команду ipconfig и проверьте параметры стека - IP адрес и маску.

Выполните команду ping адрес сервера - вы должны получить ответы от сервера, который имеет этот адрес. При верных настройках в виртуальной машине должен появиться доступ в интернет, поэтому можно использовать. 7. Создайте на диске С: папку общего дуступа, для которой настройте доступ пользователей:

user 1 - просмотр, изменения, удаление; user 2 - только просмотр. Задание 2. Конфигурирование операционной среды при помощи реестра.

1. Запустите утилиту Regedit.exe, изучите ее интерфейс и функциональные возможности.  $\overline{2}$ .

Выясните назначение каждого корневого ключа и запишите в отчет название с пояснениями.

- 3. Выберите НКЕҮ LOCAL MACHINE перечислите в отчете подключи первого уровня и с пояснениями.
- 4. Выберите HKEY CURRENT USER перечислите в отчете подключи первого уровня и с пояснениями.
- 5. Выполните резервное копирование (экспорт) одного из подключей корневого ключа HKEY LOCAL MACHINE реестра. Измените какие-то значения в скопированной ветке, а затем выполните восстановление (импорт) ключей.

Примечание: перед началом редактирования реестра разумно всегда создавать резервную копию для возможности быстрого востановления.

6. Изменением соответствующих ключей реестра для пользователя user2 :

а) установите запрет на внесение изменений в конфигурацию рабочего стола;

б) установите запрет пользователю на доступ к диалоговому окну Свойства экрана.

в) заблокируйте контекстные меню.

Проверьте действие введенных установок.

Примечание. Для Windows 7 Home настройка прав пользователей ограничена. Поэтому в этом случае ввести ограничения для учетной записи администратора.

Задание 3. Мониторинг производительности ОС Windows.

 $1.$ Ознакомьтесь с теоретическими сведениями о мониторинге производительности ОС Windows. При изучении попробуйте выполнить описанный пример построения графика зависимости размера ошибок страницы/с страниц процесса Блокнот (Notepad) от времени.

Файл Пособие.pdf, с.99-104

 $2.$ Построить графики изменения количества потоков приложения Notepad при создании документа, содержащего текст из одного слова.

3. Для приложения Калькулятор построить 2-3 наиболее динамично изменяющихся графика изменения текущего приоритета потоков при вычислении значения арифметического выражения, перемещении калькулятора по экрану, перемещении курсора мыши по экрану в области окна калькулятора

# **Лабораторная работа «Системы управления базами данных»**

Задание 1.Разработка таблиц реляционной базы данных

- 1) Изучите возможности СУБД по работе с таблицами, используя информацию разработчика данной СУБД,
- 2) Запустите СУБД и создайте новую базу данных «Студенты».
- 3) В базе данных «Студенты» создайте таблицу «Личные данные студента», содержащую следующую информацию: номер зачетной книжки, фамилия, имя, отчество, дата рождения, адрес проживания (индекс, регион, населенный пункт, улица, дом, квартира),номер телефона, фотография студента, портфолио. Определите состав полей таблицы «Личные данные студента». Для каждого из полей укажите тип данных. Задайте первичный ключ таблицы.

Задание 2.Заполнение таблиц данными Внесите в таблицу

«Личные данные студента» не менее 10 записей.

Для заполнения поля «Фотография студента» выполните следующие действия: создайте в папке, содержащей файл базы данных «Студенты», новую папку и назовите ее «Фотографии»; отберите в Интернете и скопируйте в папку «Фотографии» 10 фотографий c расширением .jpg;вставьте фотографии в поле «Фотография студента» таблицы «Личные данные студента».

Для заполнения поля «Портфолио» выполните следующие действия: создайте в папке, содержащей файл базы данных «Студенты», новую папку и назовите ее «Портфолио»; в текстовом редакторе подготовьте 10 документов, содержащих перечень достижений каждого студента, сохраните документы в папке Портфолио; вставьте подготовленные документы в поле «Портфолио» таблицы «Личные данные студента».

Задание 3.Связывание таблиц базы данных

- 1) Изучите информацию разработчика данной СУБД по связыванию таблиц реляционной базы данных.
- 2) В базе данных «Студенты» создайте новую таблицу «Группы», содержащую следующую информацию: номер группы, специальность. Заполните таблицу пятью записями.
- 3) Измените таблицу «Личные данные студента», добавив столбец «Номер группы».
- 4) Создайте подстановку значений из столбца «Номер группы» таблицы «Группы» в соответствующий столбец таблицы «Личные данные студента».

5) Используя созданную подстановку, введите данные в столбец «Номер группы» таблицы «Личные данные студента».

### Задание 4.Схема данных

- 1) Откройте схему данных базы «Студенты».
- 2) Отредактируйте связь между таблицами «Группы» и «Личные данные студента», установив: а) обеспечение целостности данных; б) каскадное обновление связанных полей.
- 3) Посмотрите, какой тип отношения установлен между связанными таблицами. Какая таблица находится на стороне «один», какая таблица находится на стороне «ко многим»?
- 4) Сохраните и закройте схему данных.
- 5) Попытайтесь ввести в столбец «Номер группы» таблицы «Личные данные студента» номер группы, отсутствующий в таблице «Группы». Удалась ли вам данная операция?
- 6) Сохраните и закройте базу данных.

### Задание 5.Построение запросов

- 1) Изучите возможности СУБД по созданию запросов к данным, используя информацию разработчика данной СУБД.
- 2) Создайте запрос на выборку для вывода следующей информации о студенте: номер зачетной книжки, фамилия, имя, отчество, номер телефона, фотография, номер группы, специальность. Для поля «Фамилия» должен быть создан параметр запроса. Сохраните запрос под именем «Студент».
- 3) Создайте запрос на выборку для отбора списка студентов конкретной группы. Для каждого из студентов должна отображаться следующая информация: номер зачетной книжки, фамилия, имя, отчество. Сохраните запрос под именем «Список группы».
- 4) Создайте запрос с групповой операцией, рассчитывающий количество студентов в каждой группе. Сохраните запрос под именем «Количество студентов в группах».
- 5) Создайте запрос с групповой операцией, рассчитывающий количество студентов из каждого региона. Сохраните запрос под именем «Регионы».

# Задание 6.Создание форм

- 1) Изучите возможности СУБД по созданию форм для таблиц и запросов, используя информацию разработчика данной СУБД.
- 2) Создайте форму «Личные данные студента» для отображения и ввода личных данных студента. Введите еще две записи о студентах, используя созданную форму.
- 3) Создайте форму для отображения результатов запроса «Список группы».
- 4) Создайте главную форму, которая будет выводиться на экран при открытии файла базы данных «Студенты». Разместите на форме кнопки для открытия форм

«Личные данные студента» и «Список группы», а также для закрытия главной формы.

Задание 7.Создание отчета

- 1) Изучите возможности СУБД по созданию отчетов на основе данных из таблиц и запросов, используя информацию разработчика данной СУБД.
- 2) Создайте отчет для печати списка группы.
- 3) Создайте отчет для вывода информации о количестве студентов в группах.

Задание 8. Создание макроса

- 1) Изучите возможности СУБД по созданию и использованию макросов, используя информацию разработчика данной СУБД.
- 2) Создайте макрос для открытия главной формы при открытии файла базы данных «Студент».

# **Лабораторная работа «Обработка векторной графики в специализированном графическом редакторе»**

Задание 1.Работа с примитивами

- 1) Изучите возможности пакета для создания примитивов, используя официальную информацию разработчика.
- 2) При помощи основных примитивов и операций над ними подготовьте следующие изображения (см. рис. 1).

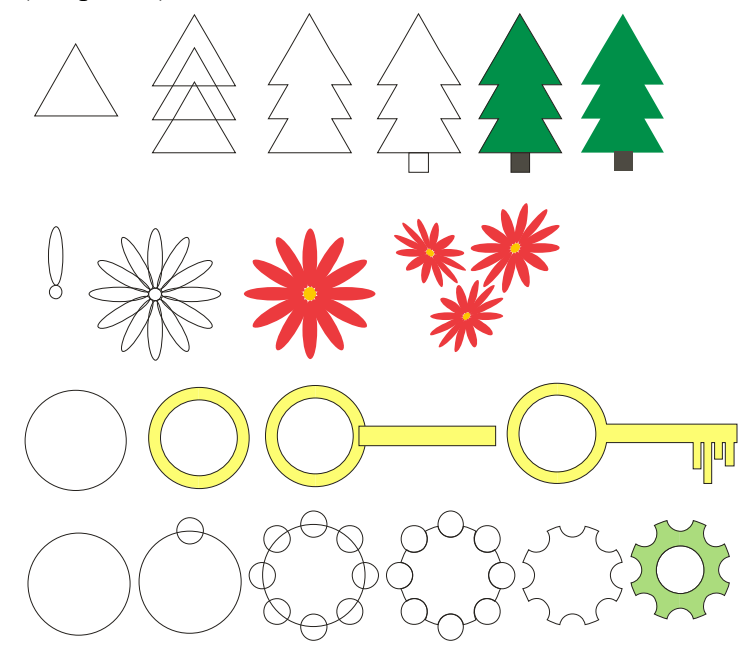

Рис. 1. Использование примитивов для создания изображений

Задание 2. Форма объекта, заливки и эффекты 1) Изучите возможности пакета для работы с заливками и формой, используя официальную информацию разработчика.

2) Используя инструмент для работы с формой, различные варианты заливки и эффекты, подготовьте изображения (см. рис. 2).

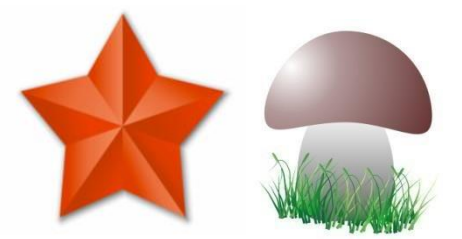

Рис. 2. Использование инструментов для работы с формой, заливок и эффектов для создания изображений

Задание 3.Работа с текстом

- 1) Изучите возможности пакета для работы с текстом, используя официальную информацию разработчика
- 2) Используя инструменты для работы с текстом, примитивы и заливку, подготовьте следующее изображение (см. рис. 3).

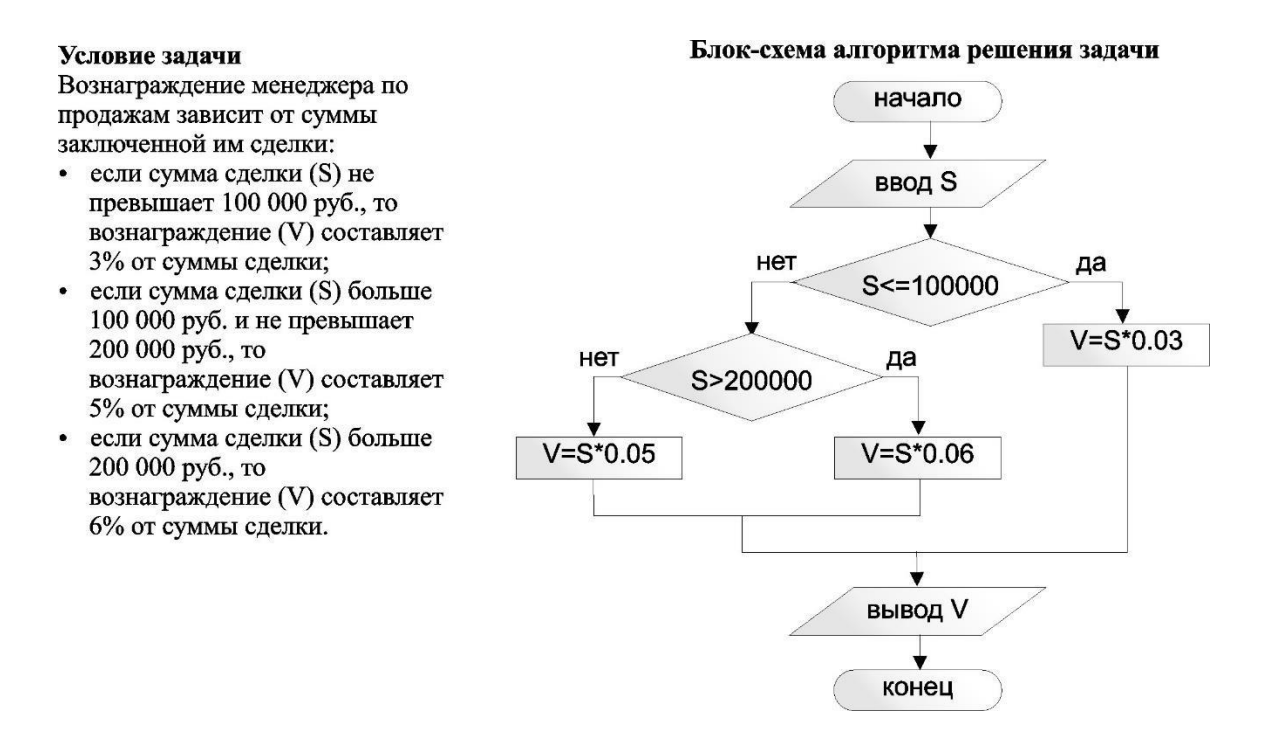

Рис. 3. Использование инструментов для работы с текстом

# **Лабораторная работа «Обработка растровой графики в специализированном графическом редакторе»**

Задание 1. Работа с инструментами выделения и заливки.

1) На основе официальной документации познакомьтесь с возможностями пакета растровой графики для выделения фрагментов изображения и работы с цветом. 2) Приведите изображение в файле WOW.jpg к виду, показанному на рис. 4.

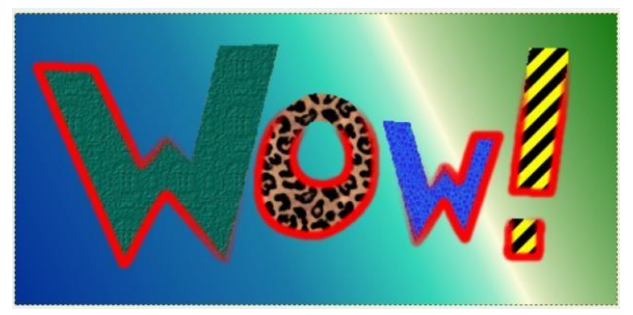

Рис. 4. Итоговое изображение

Задание 2. Создание коллажа.

- 1) На основе официальной документации познакомьтесь с возможностями пакета растровой графики для создания коллажей.
- 2) Используя файлы Рука.png, Вода.jpg, Золотая рыбка.jpg, создайте коллаж, показанный на рис. 5.

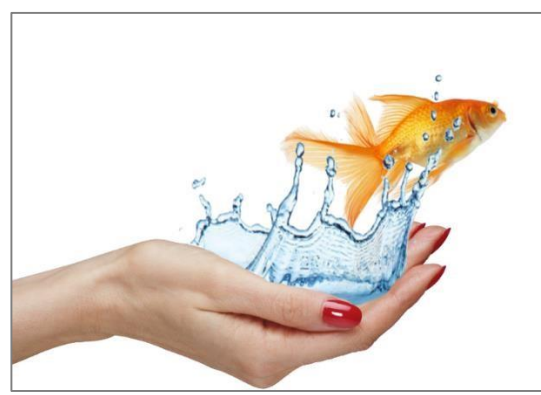

Рис. 5. Коллаж

# **Лабораторная работа «Обработка числовой информации с использованием электронной таблицы»**

- 1) Изучите категории и входящие в них стандартные функции, используя официальную информацию компании разработчика электронной таблицы, используемой вами.
- 2) Используя стандартные функции и данные, предложенные преподавателем, выполните расчеты:
- Определите сколько молока в литрах необходимо на неделю классу, если каждому первокласснику, вес которого не достиг 30 кг, полагается стакан молока (0,2 л) в день.
- Подсчитайте количество: перворазрядников в клубе; спортсменов, родившихся в 1984 году; спортсменов выше 190 см; спортсменов выше 200 см; Ивановых в клубе; Андреев в клубе; МС в клубе; КМС в клубе.
- Найдите сумму положительных и отрицательных чисел в таблице.
- Рассчитайте сколько *кг* печенья каждого наименования поступило на склад кондитерской фабрики из цеха за указанный период, сколько отправлено потребителю и сколько находится на складе.
- Рассчитайте количество: яхт, проданных в Северной Америке; автомобилей, проданных за рубли; самолетов, проданных в Северной и Южной Америке.
- Рассчитайте стоимость перевозок, выполненных из каждого города.
- Вычислите общую выручку в рублях от продаж самолетов по всему миру, затем вычислите сумму от продажи самолетов в рублях в Африке валютными контрактами.

# **Лабораторная работа «Расширение стандартного набора функций электронной таблицы за счет встроенной системы программирования»**

- 1) Используя официальную документацию, изучите операторы системы программирования, встроенной в электронную таблицу.
- 2) Используя систему программирования, встроенную в электронную таблицу, напишите функции пользователя, расширяющие набор стандартных функций электронной таблицы, предназначенные для решения следующих задач:
	- вычисление длины окружности (радиус окружности R вводится пользователем);
	- вычисление площади круга (радиус круга R вводится пользователем);
	- нахождение площади окружности, вписанный в правильный треугольник со стороной *a*(длину стороны *a* вводит пользователь);
	- определения цены товара после двойной уценки (сначала на n%, затем на m %), начальная цена товара и значения n и m вводятся пользователем;
	- нахождение значение i-го члена последовательности, заданной формулой: Di=7+Di-1 при i>1 (значение первого члена последовательности вводится пользователем);
	- поиск значения выражения cos(cos(cos...cos(cos(cos x)))), где cos используется n раз (значения x и n вводятся пользователем).

# **Лабораторная работа «Организация работы с объектами электронной таблицы с использованием встроенной системы программирования»**

- 1) На основании официальной документации изучите способы организации доступа к объектам электронной таблицы с использованием встроенной системы программирования.
- 2) Используя систему программирования, встроенную в электронную таблицу, напишите функцию, позволяющую в диапазоне ячеек, выделенных пользователем, вычислить:
	- произведение модулей отрицательных чисел;
	- количество положительных чисел, не принадлежащих [a, b];
	- наименьшее число, принадлежащее [a, b];
	- количество чисел, не принадлежащих (a, b);
	- количество чисел, равных первому числу;
	- количество чисел, модуль которых больше числа X;
- сумму модулей чисел, меньших числа X;
- сумму квадратов чисел, больших числа X;
- $\Box$  сумму квадратов чисел, не принадлежащих  $(a, b)$ ;  $\Box$  количество чисел, принадлежащих [a, b].

### **Лабораторная работа «Разработка формы пользователя с помощью системы программирования, выстроенной в пакет прикладных программ»**

- 1) На основании официальной документации системы программирования, встроенной в электронную таблицу, познакомьтесь с возможностями для разработки форм пользователя.
- 2) Используя систему программирования, встроенную в электронную таблицу, разработайте форму пользователя, предназначенную для ввода данных, вычисления и передачи результата на рабочий лист:
	- Вычисление заработной платы сотрудника: *ФИО сотрудника*; *оклад* (в руб.); *премия* (в руб.); *подоходный налог* (в %, 13%), к выдаче (в руб., (оклад + премия) \* (1 – подоходный налог/100)).
	- Реализация продукции предприятием: *наименование товара*; *цена*; *количество*; *НДС* (18%); стоимость с НДС (цена \* количество \*  $(1 + HAC/100)$ ).
	- Ведомость использования топлива автотранспортным предприятием: *номер автомобиля*; *остаток на начало месяца в л*; *приход в л*; *расход в л*; остаток на конец месяца в л (остаток на начало месяца + приход – расход).
	- Отчет о заболеваемости за год: *заболевание*; *количество заболевших в I полугодии* (чел.); *количество заболевших в II полугодии* (чел.); увеличение/уменьшение по сравнению с I полугодием (количество заболевших в II полугодии – количество заболевших в I полугодии); процент увеличения/уменьшения (количество заболевших в I полугодии – 100%, количество заболевших в II полугодии – x%).
	- Ведомость операций пункта обмена валюты: *наименование валюты*; *сумма прихода* (в у.е.); *курс рубля* (в руб.); *комиссия* (3%); сумма в руб. (сумма прихода \* курс рубля \* (1 – комиссия/100).
	- Выписка об оплате выполненных работ/услуг: *наименование работы/услуги*; *количество часов* (в ч.); *часовая тарифная ставка* (в руб.); сумма к оплате (количество часов \* часовая тарифная ставка).
	- Ведомость операций таксопарка: ФИО клиента; *километраж* (в км); *тариф за 1 км* (в руб.); *время ожидания* (в мин.); *тариф за минуту ожидания* (в руб.); стоимость (в руб., километраж \* тариф за 1 км + время ожидания \* тариф за минуту ожидания).
	- Ведомость операций автомобильной стоянки: *номер автомобиля*; *дата и время постановки*; *дата и время выезда*; *стоимость часа* (в руб.); время стоянки (в ч.); к оплате (в руб., стоимость часа \* время стоянки в часах).
	- Ведомость операций типографии: *автор*; *название*; *количество п.л.*; *цена печати 1 п.л.* (в руб.); *тираж* (в эк.); *прочие расходы* (в руб.); цена печати (в руб., количество п.л. \* цена печати 1 п.л. \* тираж + прочие расходы).
	- Ведомость туристического агентства: *ФИО*; *страна и город*; *транспортные расходы* (в руб.); *цена проживания за сутки* (в руб.); *срок проживания* (в сут.); затраты на проживание (в руб., цена проживания за сутки \* срок проживания); общие затраты (в руб., транспортные расходы + затраты на проживание).
- Ведомость операций телефонной компании: *абонент*; *тариф за мин.* (в руб.); *время* (в мин.); цена (в руб., тариф за мин. \* время); *скидка* (в % от цены); к оплате (в руб., цена \*  $(1 - c\kappa)A\kappa a/100)$ ).
- Ведомость риэлтерского агентства: *район*; *количество комнат*; *цена 1 м<sup>2</sup>* (в руб.); *жилая площадь* (в м<sup>2</sup>); *вспомогательная площадь* (в м<sup>2</sup>); общая площадь (в м<sup>2</sup>, жилая площадь + вспомогательная площадь); цена (в руб., общая площадь \* цена 1 м<sup>2</sup>).

### **Образцы вопросов для защиты лабораторных работ:**

# **Лабораторная работа «Системы управления базами данных»**

- 1) Перечислите типы объектов, используемых в реляционной СУБД.
- 2) Перечислите способы создания таблиц базы данных в реляционной СУБД.
- 3) Как задать тип данных для поля таблицы?
- 4) Как связать две таблицы друг с другом?
- 5) Как создать параметр запроса в запросе на выборку?
- 6) Как создать запрос с групповой операцией?
- 7) Как создать форму для таблицы в реляционной СУБД?
- 8) Как создать форму для запроса?
- 9) Как создать отчет для таблицы или запроса?
- 10) Можно ли создать отчет для формы?
- 11) Как создать макрос?
- 12) Какое имя должен иметь макрос, запускаемый автоматически при открытии файла базы данных?

# **Лабораторная работа «Обработка векторной графики в специализированном графическом редакторе»**

- 1) Какие виды линий существуют в редакторе?
- 2) Перечислите основные примитивы, используемые в редакторе для создания изображений.
- 3) Как изменить размер изображения?
- 4) Как повернуть изображение?
- 5) Как сгруппировать отдельные элементы изображения?
- 6) Как объединить отдельные элементы изображения? Чем данная операция отличается от группировки?
- 7) Как найти пересечение отдельных элементов изображения?
- 8) Для каких целей используется инструмент «Форма»?
- 9) Какие виды текста существуют в редакторе?
- 10) Как создать «фигурный» текст? Чем данный вид текста отличается от «простого» текста?
- 11) Как вложить текст внутрь замкнутой фигуры?

# **Лабораторная работа «Обработка растровой графики в специализированном графическом редакторе»**

- 1) Перечислите основные растровые форматы, с которыми работает пакет растровой графики.
- 2) Перечислите основные способы выделения фрагментов изображения.
- 3) Как изменить размер изображения?
- 4) Как изменить разрешение изображения?
- 5) Как перенести часть изображения из одного файла в другой?

# **Лабораторная работа «Обработка числовой информации с использованием электронной таблицы»**

- 1) Какие стандартные функции электронной таблицы используются, если перед выполнением расчета необходимо выполнить предварительный отбор данных?
- 2) Перечислите известные вам стандартные функции электронной таблицы, позволяющие ограничить данные, выключаемые в расчет, при помощи условий или критериев отбора.
- 3) Опишите работу логической функции ЕСЛИ.

# **Лабораторная работа «Расширение стандартного набора функций электронной таблицы за счет встроенной системы программирования»**

- 1) Как из электронной таблицы переключиться во встроенную систему программирования?
- 2) Как создать функцию пользователя при помощи системы программирования, встроенной в электронную таблицу?
- 3) Как из электронной таблицы обратиться к функции пользователя?

# **Лабораторная работа «Организация работы с объектами электронной таблицы с использованием встроенной системы программирования»**

- 1) Как из системы программирования, встроенной в электронную таблицу, можно обратиться к листам электронной таблицы?
- 2) Как из системы программирования, встроенной в электронную таблицу, можно обратиться к стокам и столбцам электронной таблицы?
- 3) Как из системы программирования, встроенной в электронную таблицу, можно обратиться к произвольным диапазонам и ячейкам таблицы?

# **Лабораторная работа «Разработка формы пользователя с помощью системы программирования, выстроенной в пакет прикладных программ»**

- 1) Как создать форму пользователя при помощи системы программирования, встроенной в электронную таблицу?
- 2) Как пользователь может отобразить на экране подготовленную для него форму?
- 3) Как передать данные между формой пользователя и рабочим листом электронной таблицы?

# **Образцы заданий для самостоятельной работы**

- 1. Выполните задания и ответьте на поставленный вопросы (результаты работы представьте в форме отчета):
	- Приведите определения следующих понятий: операционная система; сеанс; интерфейс пользователя; программа; информационное окружение; процесс; ресурс.
	- Что представляет собой очередь процессов?
	- Приведите типологию ресурсов операционной системы.
- Приведите типовую структуру операционной системы.
- Перечислите возможные компоненты ядра операционной системы.
- Приведите возможную структуру ядра операционной системы.
- Перечислите возможные критерии классификации операционных систем.
- Назовите классы операционных систем по количеству одновременно обслуживаемых пользователей.
- Перечислите классы операционных систем по количеству одновременно выполняемых процессов.
- Что представляет собой операционная система общего назначения? Приведите пример операционной системы общего назначения.
- Какие операционные системы относятся к классу специального назначения? Приведите примеры.
- Перечислите функции операционных систем.
- Назовите этапы развития операционных систем.
- Приведите определение понятия «файловая система».
- Какие операции выполняются над файлами и каталогами?
- Перечислите принципы организации файловых систем Unix.
- Что представляет собой сервисное системное программное обеспечение?
- Какие функции выполняют программы диагностики работоспособности компьютера и сети ЭВМ? Приведите примеры таких программ.
- Для каких целей используются программы-драйверы?
- Приведите примеры программ-упаковщиков.
- Перечислите известные вам антивирусные программы.
- Для каких целей используются программы обслуживания дисков? Приведите примеры таких программ.
- Перечислите типичные функции программ обслуживания сети. Приведите примеры таких программ.
- Приведите определение понятия «утилита».
- Перечислите группы утилит. Приведите примеры утили из каждой группы.
- 2. Пройдите обучение по онлайн курсу «Введение в Linux» на платформе Stepik (URL: https://stepik.org/course/73/promo?auth=registration (дата обращения 5.05.2019)).
- 3. Приведите известные классификации прикладного программного обеспечения. Дайте свою оценку данным классификациям.
- 4. Разработайте ментальную карту, отражающую классы прикладного программного обеспечения, программные продукты различных производителей, относящиеся к данным классам, а также их основной функционал.
- 5. Подготовьте отчет по проделанной работе.

# **Примерный**

**тест Задание #1**

*Вопрос:* 

Среди предложенных ниже определений выберите определение программного обеспечения, приведенное в ГОСТ 19781-90.

# *Выберите один из 4 вариантов ответа:*

1) Программное обеспечение – это совокупность программ системы обработки информации и программных документов, необходимых для эксплуатации этих программ.

2) Программное обеспечение – любая часть программ, процедур, правил и документации для системы обработки информации.

3) Программное обеспечение – синтаксический блок, соответствующий правилам конкретного языка программирования и состоящий из объявлений и утверждений или инструкций, необходимых для выполнения определенных функций, задач или проблем.

4) Программное обеспечение – программа или комплекс взаимосвязанных программ для решения определенной задачи массового спроса, подготовленный к реализации как любой вид промышленной продукции.

# **Задание #2**

### *Вопрос:*

Среди предложенных ниже вариантов выберите названия классов программ по способу их исполнения.

# *Выберите несколько из 5 вариантов*

*ответа:* 

- 1) Интерпретируемые
- 2) Компилируемые
- 3) Транслируемые 4) Низкого уровня
- 5) Высокого уровня

# **Задание #3**

*Вопрос:* 

Среди предложенных ниже вариантов выберите названия классов программного обеспечения по степени переносимости.

#### *Выберите несколько из 5 вариантов ответа:*

- 1) Платформозависимое
- 2) Кроссплатформенное
- 3) Проприетарное
- 4) Открытое
- 5) Свободное

# **Задание #4**

*Вопрос:* 

Среди предложенных ниже вариантов выберите названия классов программного обеспечения по сфере его использования.

*Выберите несколько из 6 вариантов ответа:*  1) Системное

2) Прикладное

- 3) Инструментарий технологии программирования
- 4) Свободно распространяемое
- 5) Коммерческое
- 6) Антивирусное

### Залание #5

Bonpoc: Основными задачами системного ПО являются...

Выберите несколько из 7 вариантов ответа:

- 1) Создание операционной среды функционирования других программ
- 2) Обеспечение надежной и эффективной работы самого компьютера и сети ЭВМ
- 3) Проведение диагностики и профилактики аппаратуры компьютера и сети ЭВМ
- 4) Выполнение вспомогательных технологических процессов (копирование, архивация, восстановление файлов и др.)
- 5) Разработка, отладка и внедрение другого программного обеспечения
- 6) Преобразование текста программы в машинный код
- 7) Решение прикладных задач пользователя

# Задание #6

#### Bonpoc:

Среди перечисленных ниже терминов к компонентам операционных систем не относятся...

Выберите несколько из 6 вариантов

ответа:

 $1)$ 

Загрузчик

 $2) **BIOS**$ 

3) Ядро

- 4) Интерфейс
- 5) Командный процессор
- 6) Транслятор

# Задание #7

Bonpoc: Соответствие между именем файла и его характеристиками содержит...

#### Выберите один из 4 вариантов ответа:

- 1) Обычный файл
- 2) Файл-каталог
- 3) Специальный файл
- 4) Текстовый файл

# Залание #8

# Bonpoc:

Среди предложенных ниже вариантов выберите названия типов имен файлов.

*Выберите несколько из 5 вариантов ответа:* 

- 1) Относительное имя файла
- 2) Полное имя файла
- 3) Составное имя файла
- 4) Простое имя файла
- 5) Отдельное имя файла

### **Задание #9**

#### *Вопрос:*

На компьютере установлена ОС Windows. На диске C: в каталоге Users находится каталог User01, в котором зарегистрирован файл Курсовая работа.doc. Текущим является каталог Users. Среди предложенных ниже вариантов выберите относительное имя файла.

### *Выберите один из 4 вариантов ответа:*

- 1) C:\Users\User01\Курсовая работа.doc
- 2) User01\Курсовая работа.doc
- 3) Курсовая работа.doc
- 4) Users\User01\Курсовая работа.doc

# **Задание #10**

#### *Вопрос:*

Способ организации, именования и хранения файлов на внешнем носителе определяется...

#### *Выберите один из 5 вариантов ответа:*

- 1) Расширением файла
- 2) Файловой системой
- 3) Операционной оболочкой
- 4) Командным процессором операционной системы
- 5) Ядром операционной системы

# **Задание #11**

#### *Вопрос:*

К сервисному системному программному обеспечению компьютера не относятся...

#### *Выберите несколько из 7 вариантов*

*ответа:* 

- 1) Программы контроля, тестирования и диагностики компьютера и сети ЭВМ
- 2) Архиваторы
- 3) Автоматизированные системы проектирования
- 4) Среды программирования
- 5) Антивирусные программы
- 6) Программы обслуживания дисков
- 7) Информационно-поисковые системы

# **Задание #12**

*Вопрос:*  В данной формуле используется смешанная адресация ячеек…

*Выберите один из 4 вариантов ответа:* 

 $1) = $A3*B$2$  $2) = A3*SB$2$  $3) = A3*B2$ 4) =  $$A$3*B2$ 

#### Задание #13

 $\overline{B}$ onpoc: В данной формуле указаны только относительные адреса ячеек...

Выберите один из 4 вариантов *omsema*: 1) = $A3*B$2$  $2) = $A3*B2$  $3) = A3*B2$  $4) = $A$3*$B$2$ 

### Задание #14

Bonpoc: Для возврата одного из двух значений в зависимости от некоторого условия используется функция...

Выберите один из 4 вариантов ответа: 1) СЧЁТЕСЛИ 2) СУММЕСЛИ  $3)$  ЕСЛИ 4) ЕСЛИУСЛОВИЕ

#### Задание #15

Bonpoc: Прямоугольная сетка точек, формирующих изображение, называется...

#### Выберите один из 4 вариантов ответа:

1) Растр

2) Пиксель

3) Разрешение

4) Линиатура

#### Задание #16

Bonpoc: Количество пикселей на единицу длины называется ...

Выберите один из 4 вариантов ответа:

1) Растром

2) Разрешением

3) Линиатурой

4) Глубиной

#### Задание #17

Bonpoc: Среди перечисленных ниже форматов к растровымне относятся... *Выберите несколько из 4 вариантов* 

*ответа:* 

1) JPEG

2) CDR

3) AI

4) PNG

# **Задание #18**

*Вопрос:*  Среди особенностей формата GIF выделяют…

*Выберите несколько из 5 вариантов ответа:* 

1) Поддержку большинством браузеров

- 2) Отображение не более 256 цветов
- 3) Поддержку анимации
- 4) Поддержку глубины цвета до 48 бит на пиксель
- 5) Поддержку глубины цвета до 24 бит на пиксель

# **Задание #19**

# *Вопрос:*

Среди перечисленных ниже названий выберите названия методов представления графической информации в ЭВМ.

#### *Выберите несколько из 4 вариантов ответа:*

- 1) Растровые
- 2) Полноцветные
- 3) Векторные
- 4) Монохромные

# **Задание #20**

# *Вопрос:*

Для представления растрового изображения выбрана модель RGB, глубина цвета – 24 бита. Среди предложенных ниже вариантов выберите описание белого пикселя.

*Выберите один из 5 вариантов ответа:* 

1) 0, 0, 0 2) 255, 255, 255 3) 256, 256, 256 4) 15, 15, 15 5) 0, 255, 0

# **Задание #21**

# *Вопрос:*

Для организации хранения данных в реляционной системе управления базами данных используются...

*Выберите один из 6 вариантов ответа:*  1) Таблицы

- 2) Модули
- 3) Запросы
- 4) Отчеты
- 5) Формы
- 6) Макросы

# **Задание #22**

### *Вопрос:*

Первичным ключом приведенного ниже отношения является...

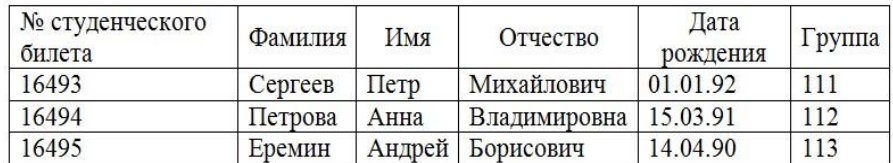

*Выберите один из 4 вариантов ответа:* 

- 1) Фамилия
- 2) Группа
- 3) № студенческого билета
- 4) Дата рождения

# **Задание #23**

#### *Вопрос:*

Среди перечисленных ниже вариантов выберите функции операционных систем.

# *Выберите несколько из 5 вариантов*

*ответа:* 

- 1) Планирование и организация процесса обработки информации
- 2) Обработка растровой графики
- 3) Распределение ресурсов компьютера
- 4) Запуск прикладных программ на выполнение
- 5) Обработка текстовой информации

# **Задание #24**

*Вопрос:*  Многозадачность операционной системы - это...

#### *Выберите один из 4 вариантов ответа:*

- 1) Обеспечение одновременной работы с системой нескольких пользователей
- 2) Возможность одновременно запускать и выполнять несколько прикладных процессов
- 3) Возможность поддержки работы пользователей в локальной компьютерной сети и сети Интернет
- 4) Возможность одновременно запускать и поддерживать работу нескольких операционных систем

# **Задание #25**

*Вопрос:* 

Среди предложенных ниже вариантов выберите названия операционных систем.

*Выберите несколько из 6 вариантов ответа:* 

- 1) Windows 10
- 2) Oracle Database
- 3) Linux
- 4) Microsoft Access
- 5) AnyLogic 6) Android

# **Задание #26**

*Вопрос:* 

Среди перечисленных ниже вариантов выберите составные части файловой системы.

#### *Выберите несколько из 5 вариантов ответа:*

- 1) Совокупность всех файлов на дисках
- 2) Наборы структур данных, используемых для управления файлами
- 3) Комплекс системных программных средств, реализующих операции над файлами
- 4) Командный язык, обеспечивающий выполнение команд операционной системы
- 5) Интерпретатор команд операционной системы

### **Задание #27**

*Вопрос:* 

Физическая организация файловой системы определяется...

#### *Выберите один из 4 вариантов ответа:*

- 1) Иерархической структурой, в которой уровни создаются за счет включения каталога более низкого уровня в каталог более высокого уровня
- 2) Принципами размещения файлов, каталогов и системной информации на реальном внешнем носителе
- 3) Возможным размером кластера
- 4) Объемом имеющегося диска

#### **Задание #28**

*Вопрос:* 

Относительное имя файла в иерархически организованной файловой системе ...

#### *Выберите один из 4 вариантов ответа:*

- 1) Идентифицирует файл в пределах одного каталога
- 2) Однозначно идентифицирует файл на диске
- 3) Идентифицирует файл относительно текущего каталога
- 4) Идентифицирует файл относительно его сетевого размещения

### **Задание #29**

*Вопрос:*  Из предложенных ниже тезисов верным является...

#### *Выберите один из 4 вариантов ответа:*

1) Каждая операционная система поддерживает работу с определенными файловыми системами

2) Каждая операционная система поддерживает работу только с одной файловой системой 3) Каждая операционная система поддерживает работу со всеми существующими файловыми системами

4) Все операционные системы поддерживают работу с файловой системой FAT16

### **Задание #30**

*Вопрос:*  Среди предложенных ниже вариантов выберите названия файловых систем.

### *Выберите несколько из 5 вариантов*

*ответа:* 

1) NTFS

2) Next3

3) SPSS 4) SQL 5) ext4fs

# **Задание #31**

#### *Вопрос:*

Среди предложенных ниже названий типов прикладных программных продуктов выберите тот, к которому относится пакет LibreOffice.

#### *Выберите один из 5 вариантов ответа:*

- 1) общего назначения
- 2) проблемно-ориентированные
- 3) издательские системы
- 4) методо-ориентированные

#### **Задание #32**

#### *Вопрос:*

Какие из перечисленных ниже программных продуктов относятся к методоориентированному прикладному программному обеспечению?

#### *Выберите несколько из 5 вариантов*

*ответа:* 

- 1) Microsoft Project
- 2) 1С:Предприятие
- 3) MathCAD
- 4) CorelDRAW
- 5) Photoshop

# **Задание #33**

*Вопрос:*  Цветовая модель - это...

#### *Выберите один из 4 вариантов ответа:*

1) Математическая модель описания цветов в виде кортежей чисел (три или четыре числа),

называемых цветовыми компонентами или цветовыми координатами 2) Совокупность технических и программных средств для множественного репродуцирования текстового материала и графических изображений

3) Способ представления цвета в виде красной, синей и зеленой составляющих

4) Способ представления цвета в виде пурпурной, желтой и голубой составляющих

# **Задание #34**

*Вопрос:*  Векторная графика - ...

### *Выберите один из 4 вариантов ответа:*

- 1) Вид компьютерной графики, в котором изображение представляется в виде совокупности отдельных объектов, описанных математически
- 2) Вид компьютерной графики, оперирующий сдвумерным массивом (матрицей) пикселей
- 3) Структура, состоящая из частей, которые в каком-то смысле подобны целому 4) Неподвижные и движущиеся изображения, сгенерированные при помощи трехмерной компьютерной графики

# **Задание #35**

*Вопрос:*  Глубина цвета - это...

#### *Выберите один из 4 вариантов ответа:*

- 1) Количество двоичных разрядов, используемых для описания цвета
- 2) Количество цветов, используемых для описания цвета в цветовой модели
- 3) Количество дополнительных цветов, поставленных в соответствие каждому основному цвету
- 4) Количество двоичных разрядов, используемых для описания пикселя

### **Задание #36**

*Вопрос:*  RGB - это...

#### *Выберите один из 3 вариантов ответа:*

1) Аддитивная цветовая модель

- 2) Субтрактивная цветовая модель
- 3) Монохромная модель

# **Задание #37**

*Вопрос:* 

Среди предложенных ниже названий форматов сжатий выберите сжатия с потерямиинформации.

*Выберите несколько из 5 вариантов* 

*ответа:* 

- 1) JPEG
- 2) MP3
- 3) MPG
- 4) AVI
- 5) CAB

**Задание #38**

*Вопрос:* 

В основу данного алгоритма сжатия положен принцип выявления повторяющихся последовательностей данных и замены их простой структурой, в которой указывается код данных и коэффициент повтора.

Выберите один из 3 вариантов ответа:  $1)$  RLE 2) Алгоритм Хаффмана  $3)$  JPEG

# Задание #39

Bonpoc: Среди предложенных ниже названий выберите названия групп утилит.

#### Выберите несколько из 5 вариантов ответа:

- 1) Сервисного обслуживания
- 2) Расширения функциональности
- 3) Информационные
- 4) Прикладные
- 5) Системного программирования

# Залание #40

#### Bonpoc:

Среди предложенных ниже названий выберите средства, входящие в инструментальную среду пользователя.

# Выберите несколько из 7 вариантов

ответа: 1) Макрокоманды

- 2) Конструкторы экранных форм и отчетов
- 3) Языки запросов высокого уровня
- 4) Конструкторы меню
- 5) Средства лексического анализа данных
- 6) Средства видозависимого анализа
- 7) Экспертные системы

# Задание #41

Bonpoc: Среди фрагментов кода выберите фрагмент, считывающий значения ячейки А1.

Выберите один из 3 вариантов ответа:

- 1) L=Range(" $A1$ "). Value
- $2)$  L=Range("A1")
- 3) L=Cells("A1"). Value

# Задание #42

#### Bonpoc:

Среди фрагментов кода выберите фрагмент, выполняющий автоматический подбор ширины столбца, в котором находится активная ячейка.

Выберите один из 3 вариантов ответа:

1) ActiveCell.EntireColunm.AutoFit

- 2) ActiveCell.Colunms.AutoFit
- 3) Columns("A:C").AutoFit

# **Задание #43**

*Вопрос:*  Среди фрагментов кода выберите фрагмент, считающий количество строк в выделении.

*Выберите один из 3 вариантов ответа:* 1) J = Selection.Rows.Count 2) J=Range("A1").CurrentRegion.Rows.Count 3) J = Worksheets("Лист1").UsedRange.Rows.Count

# **Задание #44**

*Вопрос:*  UsedRangeвозвращает диапазон ...

*Выберите один из 3 вариантов ответа:* 

- 1) содержащий все использованные ячейки листа
- 2) выделенный на рабочем листе пользователем
- 3) ячеек рядом с активной ячейкой

# **Задание #45**

*Вопрос:* 

При помощикакой из перечисленных ниже функций можно вывести сообщение на экран.

# *Выберите один из 5 вариантов ответа:*

- 1) MsgBox
- 2) Message
- 3) InputBox
- 4) Cout
- 5) Cin

# **Задание #46**

#### *Вопрос:*

Среди приведенных ниже описаний переменных величин, выполненных внутри процедуры, выберите правильное.

# *Выберите один из 3 вариантов ответа:*

- 1) Dim a As Integer, b As Integer, c%, s As String
- 2) a As Integer, b As Integer, c%, s As String
- 3) Public a As Integer, b As Integer, c%, s As String

# **Задание #47**

### *Вопрос:*

Переменная, объявленная в разделе описаний модуля с указанием области видимости Private, доступна ...

*Выберите один из 3 вариантов ответа:* 

- 1) для всех процедур и функций данного модуля
- 2) для процедур и функций всех модулей данного проекта
- 3) только для первой процедуры или функции данного модуля

2. Список вопросов и (или) заданий для проведения промежуточной аттестации **Вопросы к экзамену:** 

- 1. Классификация программного обеспечения.
- 2. Основные требования информационной безопасности при работе с программным обеспечением.
- 3. Классификация, назначение и функции системного программного обеспечения.
- 4. Основные понятия предметной области «операционные системы».
- 5. Типовая структура операционной системы.
- 6. Классификация операционных систем.
- 7. Функции операционных систем.
- 8. Этапы развития операционных систем.
- 9. Операционные системы семейств Unix и Windows.
- 10. Организация хранения данных на диске.
- 11. Файловые системы.
- 12. Операции над файлами и каталогами.
- 13. Принципы организации файловых систем Windows.
- 14. Принципы организации файловых систем и Unix.
- 15. Операционные оболочки.
- 16. Сервисное системное программное обеспечение.
- 17. Утилиты.
- 18. Назначение, классификация, возможности прикладного программного обеспечения.
- 19. Пакеты общего назначения.
- 20. Проблемно-ориентированные пакеты.
- 21. Методо-ориентированные пакеты.
- 22. Офисные пакеты.
- 23. Пакеты автоматизированного проектирования.
- 24. Издательские системы.
- 25. Векторные графические редакторы.
- 26. Векторный форматы.
- 27. Растровые графические редакторы.
- 28. Растровые форматы.
- 29. Системы искусственного интеллекта.
- 30. Программные средства мультимедиа.
- 31. Расширение функционала прикладного пакета за счет макросов.
- 32. Разработка функций пользователя с применением системы программирования, встроенной в электронную таблицу.
- 33. Обращение к объектам электронной таблицы из встроенной системы программирования.
- 34. Разработка формы пользователя.

Уровни оценки компетенций следующие: базовый – 55-69 баллов, повышенный – 70-100 баллов.

Преподаватель проводит систематический контроль знаний студентов, ориентируясь на перечень вопросов для проведения зачета/экзамена.

Критерии оценки лабораторных работ занятий/самостоятельной работы студента (от 0 до 10 баллов):

- *9-10 баллов* выставляется студенту, если работа выполнена самостоятельно и полностью верно; представлен отчет, содержащий результаты выполнения заданий работы и ответы на контрольные вопросы; студент анализирует результаты, полученные в ходе выполнения работы, делает выводы.
- *7-8 баллов* выставляется студенту, если работа выполнена самостоятельно, в целом правильно, но имеются некоторые неточности в выполнении заданий или ответах на контрольные вопросы; представлен отчет, содержащий результаты выполнения заданий и ответы на контрольные вопросы; студент анализирует результаты, полученные в ходе выполнения работы, делает выводы.
- *5-6 баллов* выставляется студенту, если работа выполнена самостоятельно, в целом правильно, но имеются некоторые неточности в выполнении заданий или ответах на контрольные вопросы; представлен отчет, содержащий результаты выполнения заданий лабораторной работы и ответы на контрольные вопросы; студент испытывает затруднения при проведении анализа результатов, полученных в ходе выполнения лабораторной работы, и формулировке выводов.
- *3-4 балла* выставляется студенту, если студент не до конца справился с заданием, не совсем верно ответил на контрольные вопросы, однако оформил отчет по результатам работы.
- *1-2 балла* выставляется студенту, если студент не до конца справился с заданием, не совсем верно ответил на контрольные вопросы, не оформил отчет по результатам работы.
- *0 баллов* выставляется студенту, если студент не справился с заданием, неверно ответил на представленные вопросы.

Ответ на экзамене оценивается исходя из 40 баллов (максимум). Билет содержит теоретический вопрос и практическое задание, преподаватель может задавать дополнительные вопросы. Полный ответ на основной вопрос оценивается максимум в 20 баллов, предполагает свободное изложение (не чтение) всего необходимого материала, ответы студента на уточняющие вопросы, если они есть. Правильный ответ на дополнительный вопрос оценивается максимум в 5 баллов. Правильное выполнение практического задания оценивается в 20 баллов.

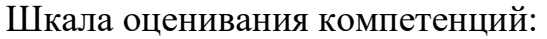

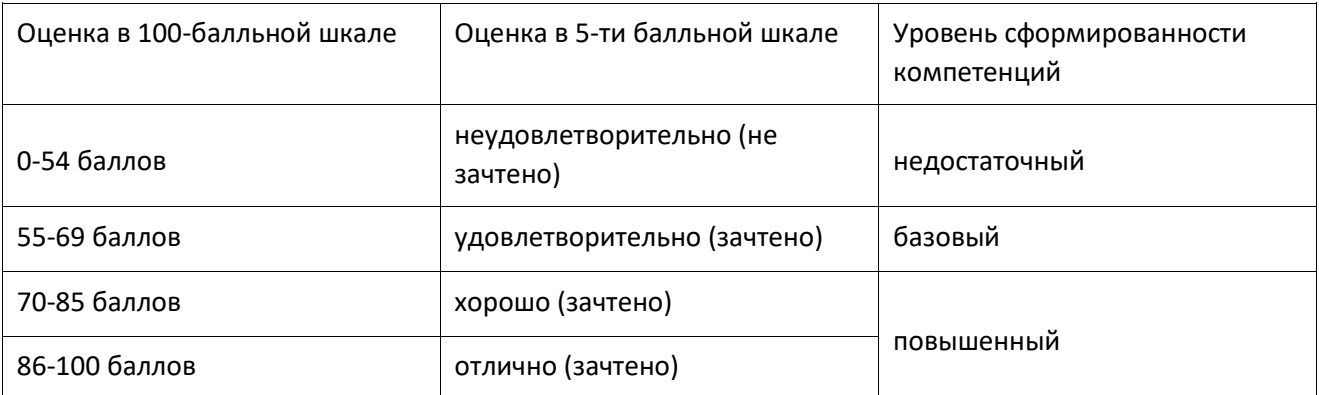

### **Приложение № 2 к рабочей программе дисциплины «Системное и прикладное программное обеспечение»**

#### **Методические указания для студентов по освоению дисциплины**

Основной формой изложения учебного материала по дисциплине «Системное и прикладное программное обеспечение» являются традиционные лекции, которые включают в себя большое количество примеров кода, что позволяет сделать материал лекций более наглядными, улучшает информативность и понимание изучаемого курса.

По большинству тем предусмотрены лабораторные работы, на которых происходит закрепление лекционного материала путем применения его к конкретным задачам и получение навыков разработки и отладки программных приложений. Выполнение этих лабораторных работ, а также выполнение индивидуальных заданий позволяет не только понять и закрепить теоретический материал, но и приобрести навык анализа предметной области и создания прикладных приложений на языке C.

Для успешного освоения дисциплины очень важно решение достаточно большого количества задач, как в аудитории, так и самостоятельно в качестве домашних заданий. Примеры решения задач разбираются и обсуждаются на лекциях и лабораторных занятиях. Основная цель решения задач – помочь усвоить фундаментальные понятия и основы разработки и отладки программных приложений. Для решения всех задач необходимо знать и понимать лекционный материал. Поэтому в процессе изучения дисциплины рекомендуется регулярное повторение пройденного лекционного материала. Материал, законспектированный на лекциях, необходимо дома еще раз прорабатывать и при необходимости дополнять информацией, полученной при выполнении лабораторных работ или из учебной литературы.

Большое внимание должно быть уделено самостоятельной домашней работе. В качестве заданий для самостоятельной работы дома студентам предлагаются задачи, аналогичные разобранным на лекциях и лабораторных занятиях или немного более сложные, которые являются результатом объединения нескольких базовых задач.

Для проверки и контроля усвоения теоретического материала, приобретенных практических навыков программирования на языке C, в течение всего периода обучения проводятся консультации и разбор самостоятельного выполнения индивидуальных заданий.

В конце семестра студенты сдают экзамен. Экзамен проводится в письменной форме. Задания позволяют проверить знание синтаксиса языка, умение понимать чужой код и, конечно, умение построить и реализовать на C свой алгоритм.

Освоить вопросы, излагаемые в процессе изучения дисциплины "Основы программирования" самостоятельно первокурснику достаточно сложно. Хорошее усвоение материала подразумевает не только умение составлять и реализовывать алгоритмы, но и понимание механизмов взаимодействия программы с операционной системой, способов хранения данных и доступа к ним, в том числе с использованием косвенной адресации. Поэтому посещение всех аудиторных занятий является совершенно необходимым. Не в меньшей степени это относится и к лабораторным занятиям, поскольку одной из важнейших целей данного учебного курса является формирование именно практических навыков программирования. Так что без упорных и регулярных занятий в течение семестра сдать экзамен по итогам изучения дисциплины студенту будет сложно.

# **Учебно-методическое обеспечение самостоятельной работы студентов по дисциплине**

Для самостоятельной работы особенно рекомендуется использовать учебную литературу, указанную в разделе № 8 данной рабочей программы.

Также для подбора учебной литературы рекомендуется использовать широкий спектр интернет-ресурсов:

1. Электронно-библиотечная система «Университетская библиотека online» (www.biblioclub.ru ) - электронная библиотека, обеспечивающая доступ к наиболее востребованным материалам-первоисточникам, учебной, научной и художественной литературе ведущих издательств (\*регистрация в электронной библиотеке – только в сети университета. После регистрации работа с системой возможна с любой точки доступа в Internet.).

2. Для самостоятельного подбора литературы в библиотеке ЯрГУ рекомендуется использовать:

1. Личный кабинет (http://lib.uniyar.ac.ru/opac/bk\_login.php) дает возможность получения on-line доступа к списку выданной в автоматизированном режиме литературы, просмотра и копирования электронных версий изданий сотрудников университета (учеб. и метод. пособия, тексты лекций и т.д.) Для работы в «Личном кабинете» необходимо зайти на сайт Научной библиотеки ЯрГУ с любой точки, имеющей доступ в Internet, в пункт меню «Электронный каталог»; пройти процедуру авторизации, выбрав вкладку

«Авторизация», и заполнить представленные поля информации.

2. Электронная библиотека учебных материалов ЯрГУ (http://www.lib.uniyar.ac.ru/opac/bk\_cat\_find.php) содержит более 2500 полных

текстов учебных и учебно-методических материалов по основным изучаемым дисциплинам, изданных в университете. Доступ в сети университета, либо по логину/паролю.

3. Электронная картотека «Книгообеспеченность» (http://www.lib.uniyar.ac.ru/opac/bk\_bookreq\_find.php) раскрывает учебный фонд

научной библиотеки ЯрГУ, предоставляет оперативную информацию о состоянии книгообеспеченности дисциплин основной и дополнительной литературой, а также цикла дисциплин и специальностей. Электронная картотека «Книгообеспеченность» доступна в сети университета и через Личный кабинет.